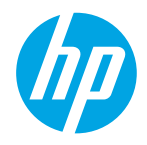

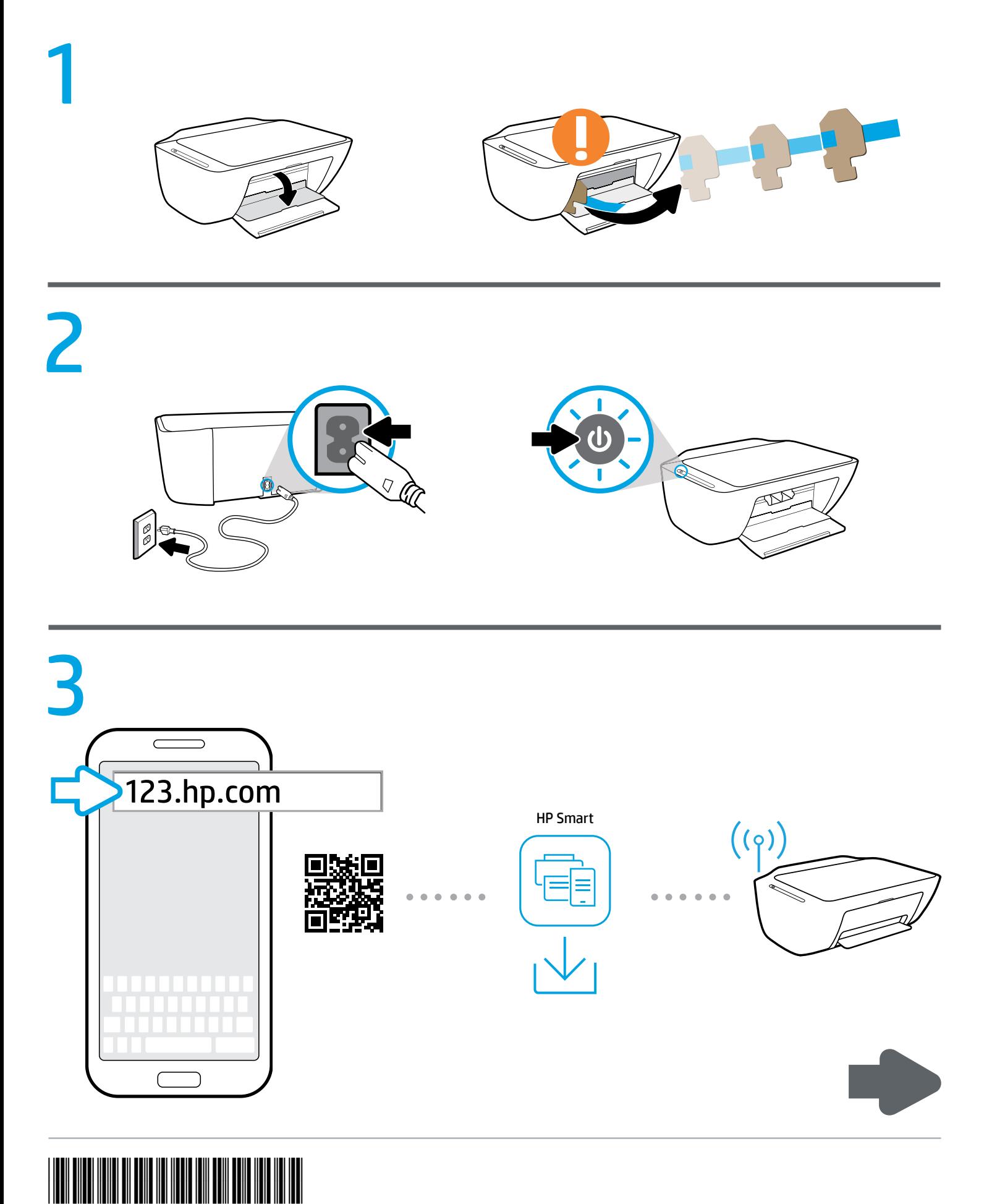

V1N02-90022

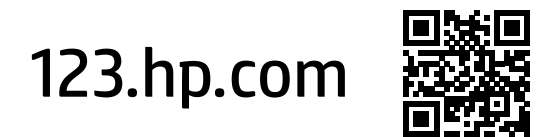

## **ZHCN** 在 123.hp.com 网站上轻松设置打印机

在您的移动设备或计算机的 Web 浏览器中输入 [123.hp.com](http://123.hp.com) 或扫描二维码以执行以下操作:

- 下载并安装 HP 移动应用程序或打印机软件。
- 将打印机连接到您的网络。
- 找到安装墨水和装入纸张的说明。
- 创建帐户或注册您的打印机。

**❶**每个移动设备或计算机都将需要从 [123.hp.com](http://123.hp.com) 网站上安装 HP 移动应用程序或软件, 以执行打印和扫描。

## 需要帮助?请访问 [www.hp.com/support/djia2600](http://www.hp.com/support/djia2600)

Windows® 用户须知: 您也可以订购打印机软件 CD。如需帮助, 请访问 [www.support.hp.com](http://www.support.hp.com)。

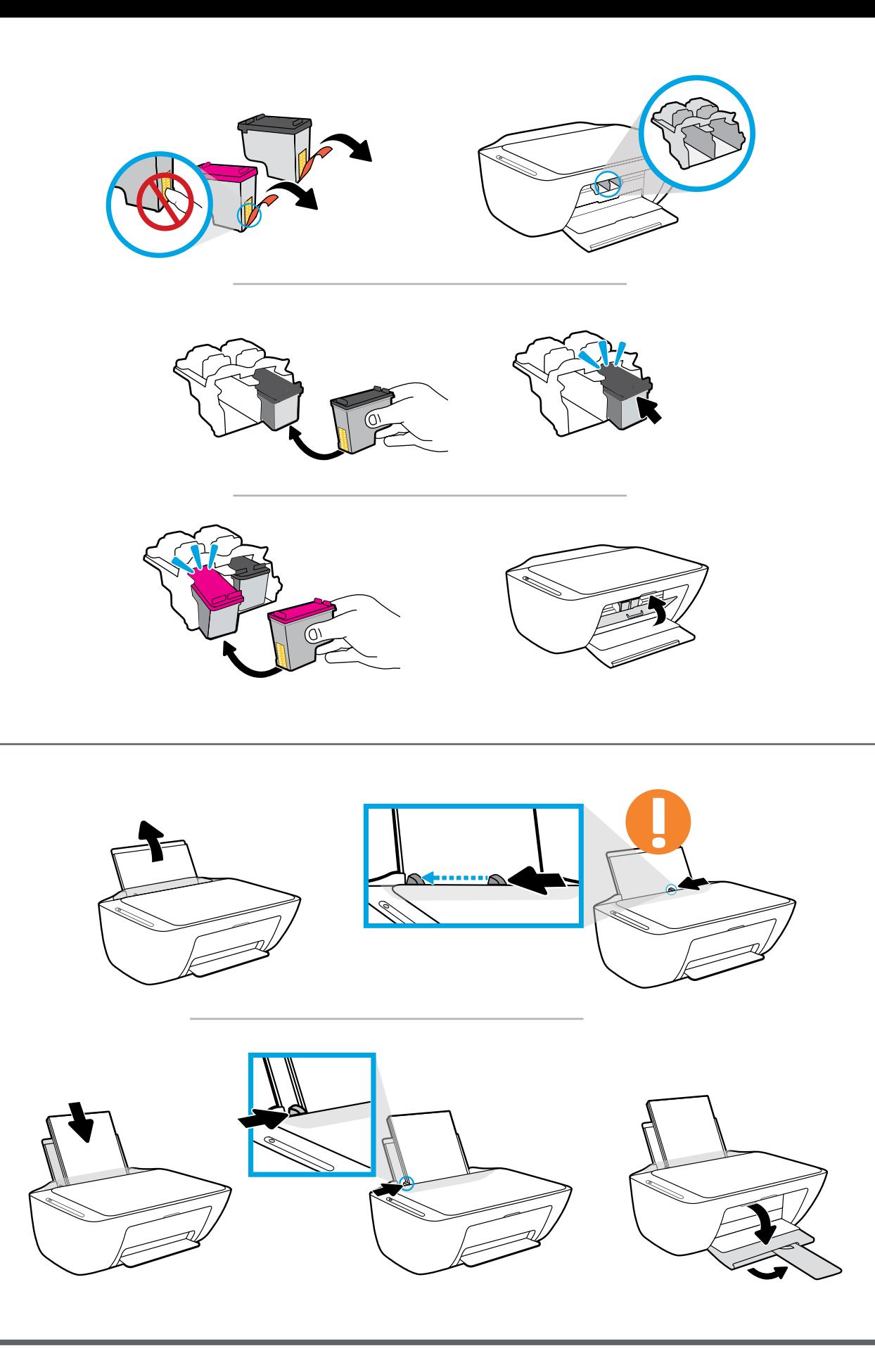

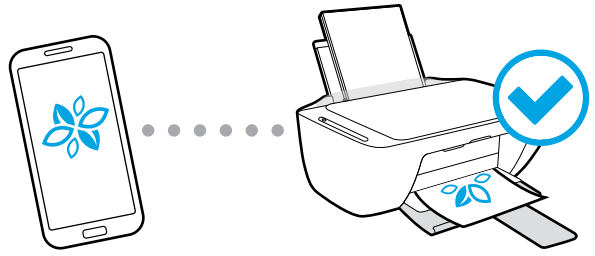